# *SISTEMA RECUPERADOR DE POLVOS INSECTICIDAS EN GRANOS DE CEREALES (SRPIGC)* **MANUAL DE USUARIO**

Versión *1.0 02/06/2023*

## **INFORMACIÓN DEL PROYECTO**

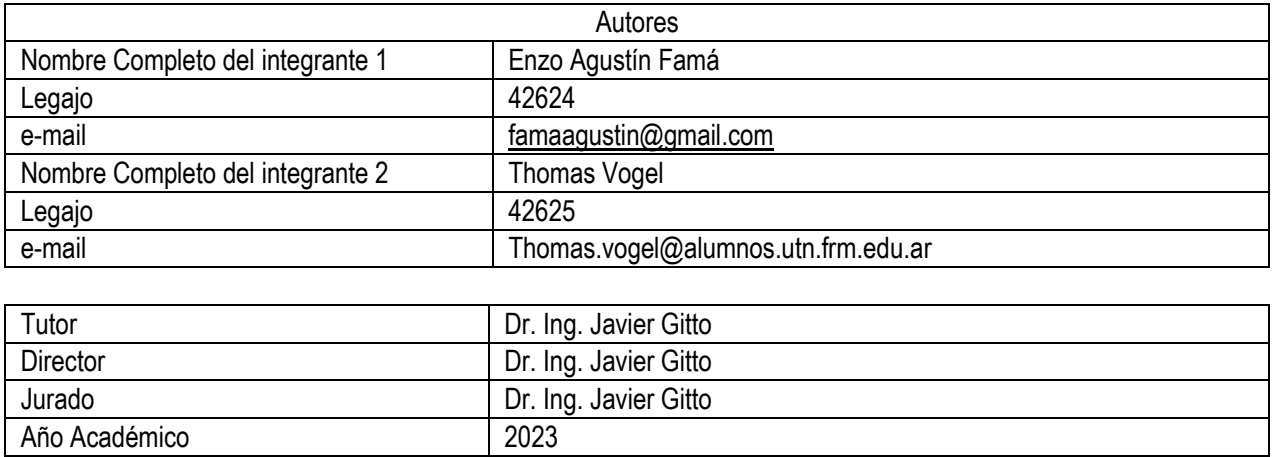

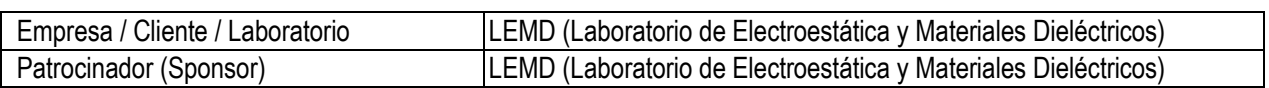

Responsable de la cátedra **Ing. Nelson Merino** 

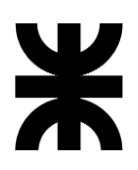

**RECUPERADOR DE POLVOS INSECTICIDAS MANUAL DE USUARIO** 

# ÍNDICE

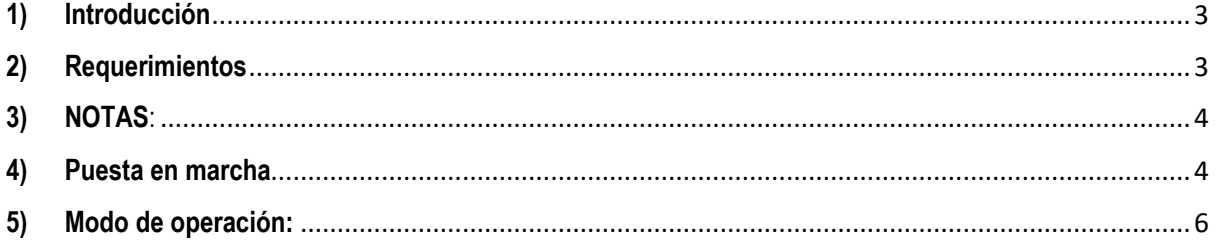

### <span id="page-2-0"></span>**1) Introducción**

¡Bienvenido/a al Manual de Usuario del recuperador de polvos insecticidas! Este manual ha sido diseñado para brindarte una guía detallada sobre cómo utilizar de manera efectiva y aprovechar al máximo las características y funcionalidades de nuestro emocionante producto electrónico.

En este manual, encontrarás instrucciones paso a paso, explicaciones claras y consejos prácticos para sacar el máximo provecho de tu dispositivo. Desde la configuración inicial hasta las funciones avanzadas, nuestro objetivo es proporcionarte toda la información necesaria para que puedas disfrutar de una experiencia satisfactoria y sin complicaciones.

Ya sea que seas un usuario principiante o con experiencia, este manual te ayudará a familiarizarte con las diferentes partes y controles del producto, así como a comprender las distintas opciones y ajustes disponibles. Además, te proporcionaremos consejos útiles sobre el mantenimiento adecuado y la resolución de problemas comunes para garantizar un rendimiento óptimo a largo plazo.

Estamos comprometidos en brindarte un producto electrónico de calidad y una experiencia de usuario excepcional. Por eso, te invitamos a explorar este manual y descubrir todo lo que nuestro producto tiene para ofrecerte. ¡Disfruta de tu recuperador de polvos insecticidas y aprovecha al máximo cada función y característica que ofrece!

#### <span id="page-2-1"></span>**2) Requerimientos**

Es necesario que el usuario cuente con un servidor que cumpla con las siguientes especificaciones mínimas:

- CPU: Intel Pentium dual core o equivalente.
- Memoria: 2GB (x86) o 4GB (x64).
- Disco duro: 15 GB.
- Sistema operativo: Debian 11 o Ubuntu 18.04 LTS.
- Conexión a la red LAN e Internet.

El usuario requerirá que se encuentre en funcionamiento un broker MQTT. Recomendamos descargar e instalar Mosquitto MQTT. Una vez instalado y verificado, se deberá instalar la aplicación NODE-RED y configurar los usuarios, contraseñas y direcciones de acceso correspondientes.

A continuación, se adjuntan los enlaces para acceder a los elementos mencionados:

- Mosquitto MQTT:<https://mosquitto.org/>
- NODE-RED:<https://nodered.org/>

Actualmente, el sistema opera en la interfaz del programa NODE-RED, utilizando el protocolo MQTT y conexión Wi-Fi. Por lo tanto, el usuario debe monitorear el correcto funcionamiento de estos tres elementos desde su terminal para asegurar un rendimiento óptimo del producto.

#### <span id="page-3-0"></span>**3) NOTAS**:

- 1) Antes de iniciar el proceso, se debe proporcionar al técnico instalador el SSID y la contraseña de la red Wi-Fi en la que el sistema operará. Además, se deben indicar la dirección IP y el puerto del servicio MQTT, así como los nombres de usuario y las contraseñas en caso de que el servicio esté protegido.
- 2) En caso de que no sea posible establecer la conexión, el personal de IT responsable deberá ofrecer la solución correspondiente, ya que el técnico instalador no tiene la responsabilidad de trabajar en los servidores existentes de la compañía.
- 3) Se recomienda que la red eléctrica en la que se instalará el sistema esté independiente de la sala de servidores, o en su defecto, esté protegida mediante filtros armónicos o un factor de potencia (PF) lo más cercano posible a 1.
- 4) Si se requiere agregar elementos electromecánicos, como contactores, es necesario que la energización de estos se realice en una línea independiente a la que alimenta el sistema, debido a que puede generar interferencias en la medición.
- 5) Se debe asegurar que la conexión a tierra cumpla con las normativas vigentes del área, preferiblemente con mediciones por debajo de los 10 Ω.
- 6) El sistema debe instalarse en áreas interiores, en un lugar seco y fuera del alcance de los niños.
- 7) La energización del sistema debe realizarse mediante un interruptor termomagnético bipolar que cumpla con las normas y cuya corriente nominal no supere los 10 [A].
- 8) Se deben utilizar elementos de protección personal (EPP) adecuados para el trabajo realizado. En caso de necesidad de acceso al sistema, este debe ser desenergizado para evitar posibles descargas eléctricas.
- 9) En caso de incumplimiento de alguno de los ítems anteriores que provoque daños parciales o totales en el producto, la garantía no será reconocida.

#### <span id="page-3-1"></span>**4) Puesta en marcha**

Una vez que el sistema esté correctamente conectado y en funcionamiento con el broker MQTT, el personal especializado deberá asociar los siguientes topics con los respectivos mensajes para garantizar el correcto funcionamiento según el programa seleccionado. Es importante destacar que esta tarea va más allá de la responsabilidad del técnico instalador. Estos elementos son necesarios para la configuración inicial si el usuario decide utilizar una interfaz diferente a NODE-RED. En caso contrario, por favor ignore los siguientes datos.

- INICIO TOPIC: LABORATORIO/FILTRO1/FUENTE\_CC MSG: on TIPO: OUTPUT
- DESACTIVACION POR LIMPIEZA FUENTE CC TOPIC: LABORATORIO/FILTRO1/FUENTE\_CC MSG: off TIPO: INPUT
- APAGADO DEL SISTEMA TOPIC: LABORATORIO/FILTRO1/FUENTE\_CC MSG: apagar TIPO: OUTPUT

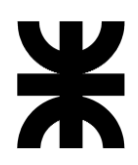

#### *RECUPERADOR DE POLVOS INSECTICIDAS MANUAL DE USUARIO*

- MENSAJERIA TOPIC: LABORATORIO/FILTRO1/ MENSAJES TIPO: INPUT
- SELECCIÓN TEMPORAL DE LIMPIEZA TOPIC: LABORATORIO/FILTRO1/LIMPIEZA MSG: <entero/numero> TIPO: OUTPUT
- INICIO CICLO DE LIMPIEZA AC TOPIC: LABORATORIO/FILTRO1/FUENTE\_AC MSG: on TIPO: INPUT
- FIN CICLO DE LIMPIEZA AC TOPIC: LABORATORIO/FILTRO1/FUENTE\_AC MSG: off TIPO: INPUT

Ya conectado el filtro a la red WIFI y operativo el servicio MQTT, diríjase en la URL del servidor que presente corriendo el NODE RED. Recomendamos utilizar Google Chrome. Una vez accedido, verá la siguiente pantalla:

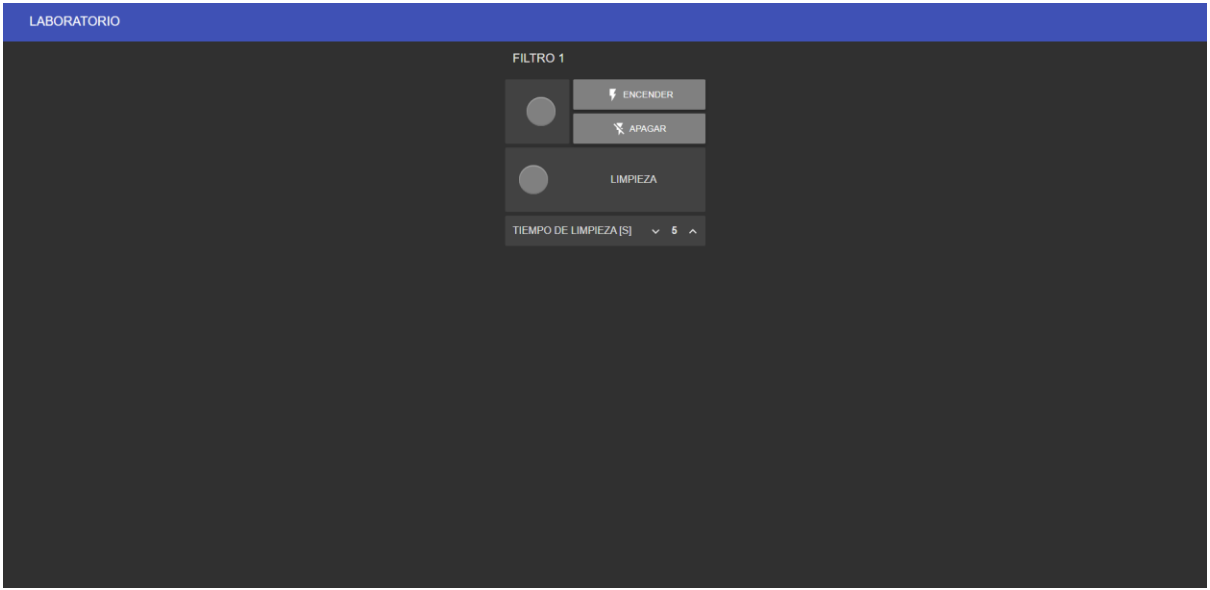

Se denota en la parte superior el filtro a operar, en este caso "FILTRO 1".

#### *RECUPERADOR DE POLVOS INSECTICIDAS MANUAL DE USUARIO*

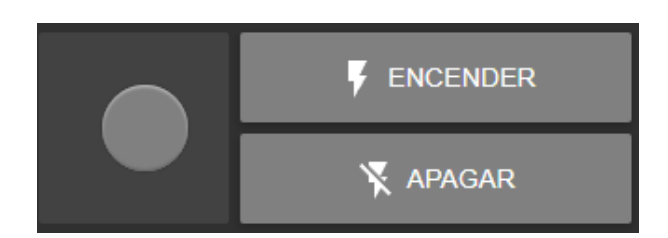

A la izquierda de este control, tendremos un indicador luminoso el cual nos mostrará cuando el sistema está operativo o no. Para encenderlo, deberá seleccionar el botón "ENCENDER" ubicado a la derecha de este. En el caso de querer desactivarlo, deberá seleccionar el botón "APAGAR".

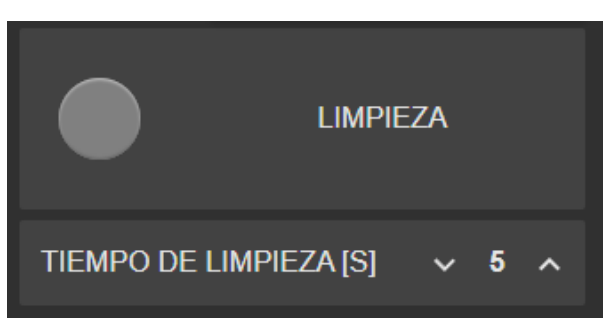

Continuando se tendrá otro indicador denominado "LIMPIEZA", el cual mostrará cuando el sistema entra en el ciclo de limpieza. Debajo de este se encuentra la selección del tiempo de limpieza en segundos, disponible a modificarse en todo momento fuera del ciclo mencionado.

### <span id="page-5-0"></span>**5) Modo de operación:**

El sistema se iniciará automáticamente tras seleccionar el botón de "INICIO" y se indicará mediante un LED rojo ubicado a la izquierda del botón. En este momento, los contactos mecánicos se activarán, poniendo en funcionamiento el filtro.

Cuando se produzca un arco eléctrico, el indicador anterior dejará de iluminarse y se activará el indicador del ciclo de limpieza. Al mismo tiempo, el sistema mostrará un mensaje advirtiendo que el filtro estará fuera de servicio. Además, la electroválvula y los contactos electromecánicos se activarán para aislar el filtro y conectar la fuente de alta tensión de corriente alterna. Después de un intervalo de tiempo determinado, el sistema dejará de limpiar y volverá al funcionamiento normal, al igual que sus indicadores.

Para retirar la cuba que contiene los polvos recuperados, es necesario desactivar el sistema seleccionando el botón "APAGAR" y esperar a que el indicador se apague. Como recomendación, se sugiere desenergizar el filtro para evitar cualquier inicio accidental.